## **OHD Teacher Registration**

1) Go to the registration page at <u>https://oh-rcmcrc.nhd.org</u>. Please remember ... TEACHERS MUST REGISTER BEFORE STUDENTS.

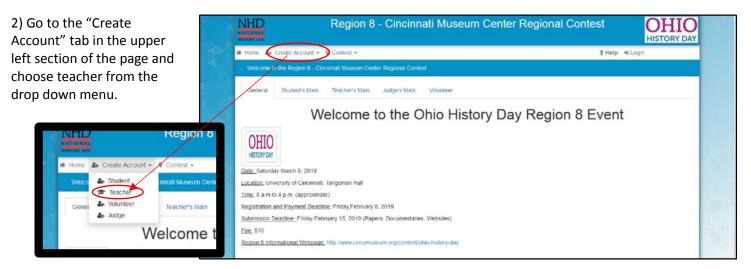

## 3) Complete the information and click next.

| Teacher's Registration:                                                              |                                                                                                    |                          |  |  |  |
|--------------------------------------------------------------------------------------|----------------------------------------------------------------------------------------------------|--------------------------|--|--|--|
|                                                                                      | Ohio Region 8 Teacher Regist                                                                                                    | tration                  |  |  |  |
| Registration will begin by Monday January 1, 2018 and ends Saturday Februry 17, 2018 |                                                                                                    |                          |  |  |  |
|                                                                                      | ise of payment by check or credit card. We know this new feature will make re<br>s. A notice will go out to teachers if registration is ready to start before Janua |                          |  |  |  |
| Remember:                                                                            |                                                                                                    |                          |  |  |  |
| 1) Please register yourself before you make                                          | registration available to your students. This will allow your students and then                                                                                     | projects to link to you. |  |  |  |
| 2) If you don't see your school on the list ple                                      | ase contact Chantal Hayes at chayes@cincymuseum.org to add your school/                                                                                             | /organization.           |  |  |  |
| Registration                                                                         |                                                                                                    | Or Register Using        |  |  |  |
| First Name:                                                                          | First Name                                                                                                    | G Google                 |  |  |  |
| Last Name:                                                                           | Last Name                                                                                                    | Contract Windows Live    |  |  |  |
|                                                                                      | Email Address                                                                                                    | T Facebook               |  |  |  |
| E-Mail:                                                                              | Email Address                                                                                                    | Facebook                 |  |  |  |
| E-Mail:                                                                              | Next                                                                                                    | BEFACEDOOK               |  |  |  |
| E-Mail:                                                                              |                                                                                                    | ∎ Falebook               |  |  |  |
| E-Mail:                                                                              |                                                                                                    | ▲ Facebook               |  |  |  |

4) Please fill in as many fields as possible to ensure we have multiple accurate ways to communicate with you or send you information.

Having your cell phone

 First Name:
 Tom

 Last Name:
 Jones

 Phone:
 Cell Phone Number

 Cell Phone:
 Cell Phone Number

 Email:
 chayes@cincymuseum.org

 Username:
 TomJones

 Password:
 Save & Continue

number will be important on the day of the contest if there's an emergency.

The user name and password will allow you to log in later and see your students' registration.

5) Choose the name of your school. If you are a home school parent or don't see your school in the list please contact me.

6) Please tell us how many students worked on a history day project in your classroom. We recognize that, for various reasons, not all students who follow the NHD program compete at a contest. However we would like to include them in our numbers to the national office.

| Schools I Teach At: | A. L. Rock Middle School (Medina)<br>A4 Arts Academy (Columbus)<br>Academy for Multilingual Immersion Studies (Cincinnati)<br>Academy for Urban Scholars Youngstewn (Youngstewn)<br>Academy of Urban Scholars Youngstewn)<br>Academy of Urban Scholars School (Ado)<br>Academy Of World Languages Elementary School (Cincinnati)<br>Achieve Career Preparatory Academy (Toledo)<br>Ada Hyn School (Ada)<br>Ada Hyn School (Ada)<br>Ada Hyn School (Ada)<br>Adamsulle Elementary School (Adamsville)<br>Adamsulle Elementary School (Adamsville) | ú |
|---------------------|----------------------------------------------------------------------------------------------------|---|
|---------------------|----------------------------------------------------------------------------------------------------|---|

|          | Additional information                                                                                                    |  |
|----------|----------------------------------------------------------------------------------------------------|--|
|          | Attending: Select                                                                                                    |  |
|          | Additional Questions                                                                                                    |  |
|          | How many students have participated in<br>History Day in your classroom this year?<br>Please include any students that are also<br>coming to a contest. |  |
| <b>+</b> | Save & Continue                                                                                                    |  |

As the contact teacher for your students, your attendance is highly suggested and preferred. If you cannot attend, someone should be present in your place with emergency contact information.

7) The first permission is for personal injury. You must agree not to hold NHD responsible for any injuries to continue.

Photo permission requires a yes or no answer. You do not have to give a reason, this is generated by the software and I'm unable to remove the comment box.

| Permissions                                           | and Waivers                                                                                                    |
|-------------------------------------------------------|----------------------------------------------------------------------------------------------------|
|                                                       | nust submit the following authorizations in order to complete online registration and compete at National History Day contests at all levels. If you have<br>ase contact your contest coordinator.                                                                                                    |
|                                                       | w, Lagree to indemnify and hold harmless National History Day, Inc., its atfiliate programs, and its staff, trustees and sponsors, for any personal injuries<br>sing out of my participation in the National History Day Contest.                                                                                                    |
| Yes, I agree                                          |                                                                                                    |
| ot photographed. Ho<br>hotography situation<br>select | Ind example purposes, including online. If I choose "No," I acknowledge that NHD contest coordinators will do their best to ensure that I and/or my child is<br>wever, due to the number of participants at the contest this cannot be guaranteed. I am aware that I must remove myself and/or my child from group<br>s, and if necessary, speak to the photographer/media to request that I and/or my child not be photographed. |
| f no, please explair                                  | и.                                                                                                    |
|                                                       |                                                                                                    |
|                                                       |                                                                                                    |

8) The final page of your registration will display your user name. Please write this information down along with the password you entered.

| Registration Complete!                                                                                                |                                                                                                    |
|----------------------------------------------------------------------------------------------------|----------------------------------------------------------------------------------------------------|
| Thank you Mrs. Hayes for your registration. Below is listed                                                           | your username.                                                                                                    |
| Username:                                                                                                    | Mrs.Hayes                                                                                                    |
|                                                                                                    | Register Another Person                                                                                                    |
| Instructions given to teachers when they register when t                                                              | hey indicate when they will be attending the contest                                                                                                    |
| Thank you for registering for the Region 8 Ohio History Da                                                            | y contest                                                                                                    |
| You can now instruct your students to begin registering the                                                           | imselves.                                                                                                    |
| fou will receive a confirmation email. However you can als<br>and their payment status. Check out the Region 8 webpag | o use your newly created username and password to login to this website to see the students registered under your name<br>of or instructions on how to access your account.                       |
|                                                                                                    | 2019 from 8am-4pm. Details about the event, including parking, check-in and set up will be emailed to students, parents,<br>eve information about judging times and locations before the contest. |
| Check out the Ohio Region 8 webpage for resource:                                                                     | to help you and your students prepare. http://www.cincymuseum.org/content/ohio-history-day                                                                                                    |

9) You will receive a confirmation email from NoReply@zfairs.com. If it does not appear in a few minutes check your junk mail.

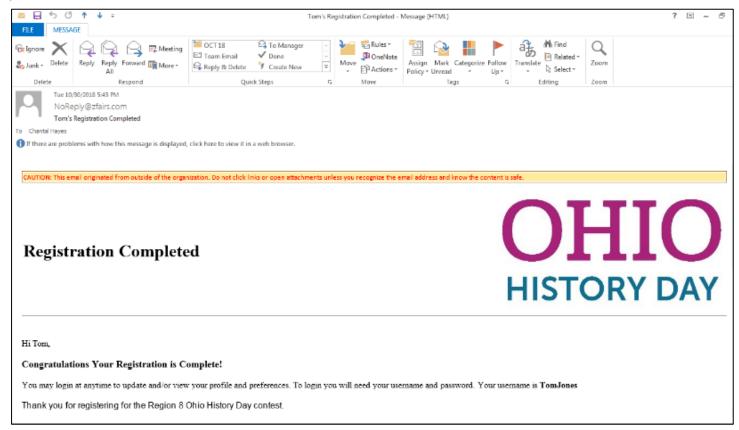

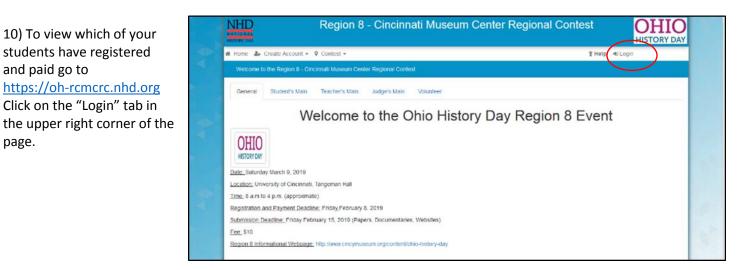

## 11) Click on "My students" tab at the top of the page.

and paid go to

page.

| NAT  | HD<br>TONAL<br>ORY DAY |                        | Region 8                | - Cincinnati Museum Center Regional Con                                                | test          | OHIO<br>HISTORY DAY |
|------|------------------------|------------------------|-------------------------|----------------------------------------------------------------------------------------|---------------|---------------------|
| 40 H | Home 🔮                 | My Students            | Create Account +        | Contest - 🚔 Store                                                                      | <b>†</b> Help | L Flower -          |
|      | Welcome t              | to the Region 8 - Cir  | ncinnati Museum Cer     | ter Regional Contest                                                                   |               |                     |
|      | General                | Student's Main         | Teacher's Main          | Judge's Main Volunteer                                                                 |               |                     |
|      |                        |                        | We                      | lcome Ohio Region 8 Teachers!                                                          |               |                     |
| w    | /e're so glad          | d you've decided to p  | participate in History  | Day this year. A few things to keep in mind as you register.                           |               |                     |
| 1)   | Please reg             | jister yourself before | e you make registratio  | n available to your students. This will allow your students and their projects to line | k to you.     |                     |
| 2)   | If you don't           | t see your school or   | n the list please conta | ct Chantal Hayes at chayes@cincymuseum.org to add your school/organization.            |               |                     |
| Cł   | heck out th            | ne Ohio Region 8 v     | webpage for resour      | ces to help you and your students prepare. http://www.cincymuseum.org/c                | content/c     | ohio-history-day    |

12) Students who <u>have not</u> paid will have a red bill in the Paid column. Students who have paid will show a green bill.

The thumbs up means they have agreed to all terms and conditions.

| NHD<br>ATTONAL<br>INTERVIEW       |                           | Region 8                                  | - Cincinnati M                             | useum Cent                                | er Regional Contest                                                                              | OH<br>HISTORY      |
|-----------------------------------|---------------------------|-------------------------------------------|--------------------------------------------|-------------------------------------------|--------------------------------------------------------------------------------------------------|--------------------|
| €Home 嶜 My                        | Students 🆀                | Create Account + 9                        | 🛿 Contest 🗸 🚔 Store                        |                                           | 🕈 Help 💄 Flowe                                                                                   | er +               |
| Participant Sea                   | arch                      |                                           |                                            |                                           |                                                                                                  |                    |
| Students: 3 Entri                 | Search:<br>es: 2 Teams: 2 | Search by Name, proj<br>?                 | jeci, une, eic                             | 1                                         |                                                                                                  | $\bigcap$          |
|                                   |                           |                                           |                                            |                                           |                                                                                                  |                    |
|                                   | Grade                     | Title                                     | Category                                   | Teacher                                   | School                                                                                           |                    |
| Name<br>Pad, Lity<br>Root, Violet | Grade<br>7<br>7           | Title<br>Cool Old Stuff<br>Cool Old Stuff | Category<br>Group Exhibit<br>Group Exhibit | Teacher<br>Power, Flower<br>Power, Flower | School<br>Academy for Multilingual Immenion Studies<br>Academy for Multilingual Immenion Studies | 00 0 \$<br>00 0 \$ |

13) Click on a student's name to:

- "Edit/View Participant" information This will allow you to edit names, contact info, project title, and the category. You can also access the project key (teams project number) and Orders (aka Registration fee). The Order Id will allow you to print an Invoice that is sent in with checks.
- "Link" or "Unlink projects"- This is for students who are supposed to be in a group and have forgotten to get the project key or students who have changed their mind and don't want to work in a group any more.

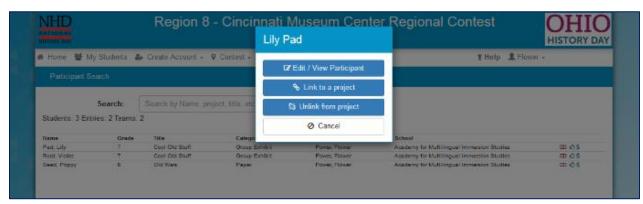